## **Узнайте результаты ЕГЭ через интернет**

**Теперь узнать о порядке проведения ЕГЭ, а также информации из базы данных Омской области об участниках ЕГЭ и о результатах сданных экзаменов можно [на сайте госуслуг](https://beta.gosuslugi.ru/10999/1).**

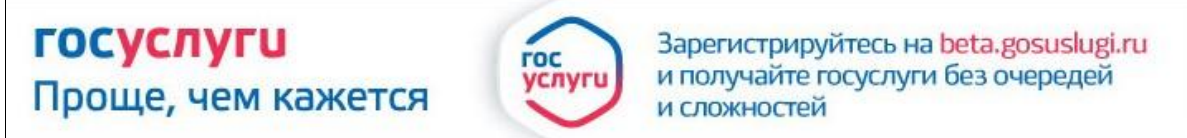

Чтобы узнать о результатах ЕГЭ через интернет, нужен подтвержденный статус на портале госуслуг. Для того, чтобы получить такой статус необходимо:

- посетить отделение Почты России, офис компании «Ростелеком» или многофункциональный центр предоставления государственных и муниципальных услуг Омской области и предъявить паспорт и страховое свидетельство;

- получить код подтверждения личности.

## Персональные данные

I

Ваши личные данные проверены. Теперь вам доступен расширенный перечень государственных услуг. Для получения ряда услуг требуется осуществить подтверждение вашей личности.

После получения кода, Вам будет необходимо ввести его в специальном поле на портале госуслуг.

Для того, чтобы узнать о результатах ЕГЭ на портале госуслуг необходимо предоставить общие сведения о заявителе, выбрать образовательную организацию и ввести номер участника, присвоенный в образовательной организации.

С результатами экзаменов возможно ознакомиться в течение 5-10 минут с момента заполнения всех запрашиваемых данных.

Портал госуслуг помогает гражданам общаться с государством, получать государственную помощь и решать повседневные проблемы. С 2010 года портал стал удобнее: упрощается регистрация, повышается надежность и расширяется спектр услуг. В 2015 году в пробном режиме открылась новая версия портала: beta.gosuslugi.ru.

> Узнайте о результатах ЕГЭ на gosuslugi.ru без очередей и сложностей

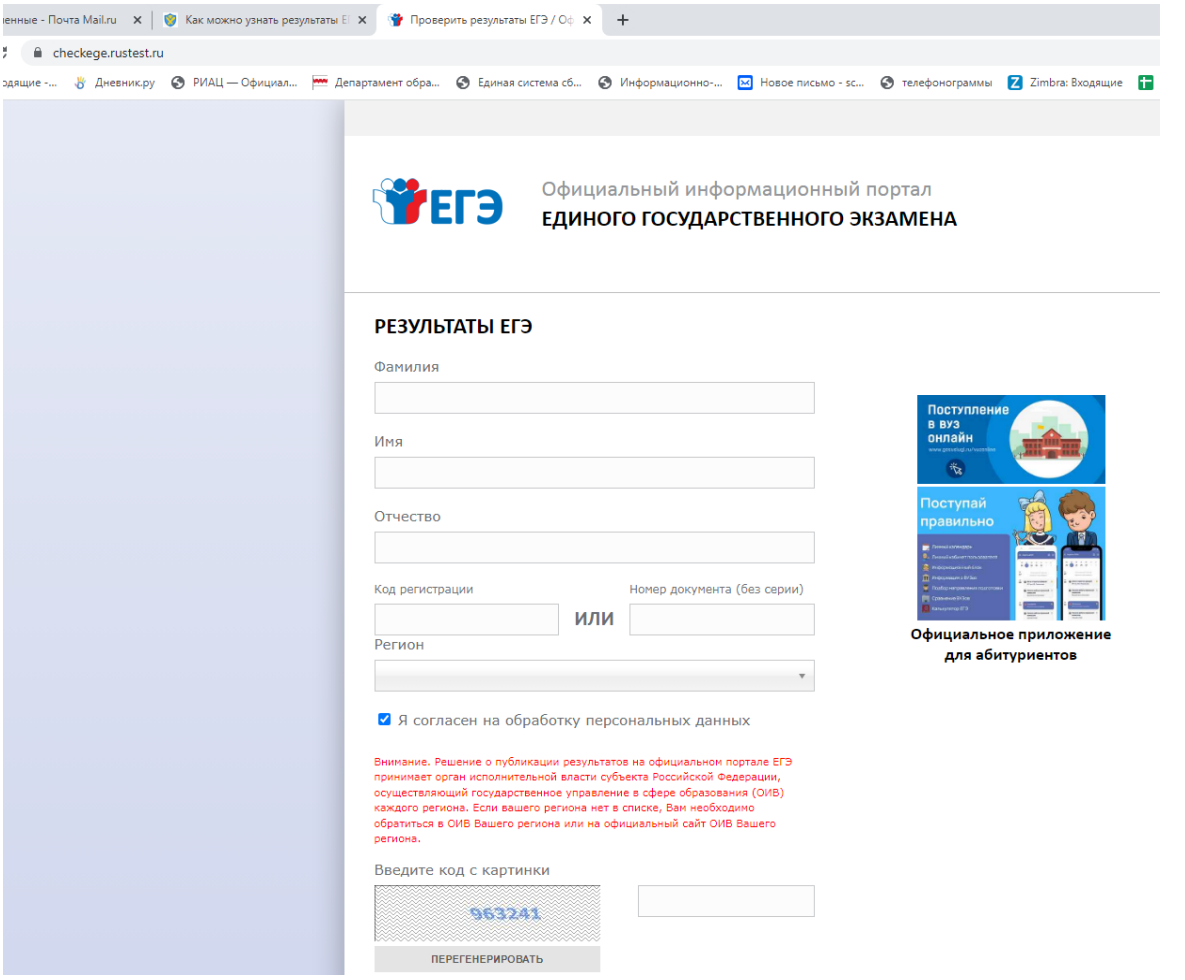